# **Apéndice. Recursos informáticos**

## **Uso de herramientas computacionales**

En la actualidad, muchas de las tareas matemáticas pueden realizarse con ayuda de máquinas: se puede operar con cualquier tipo de expresión algebraica; las representaciones gráficas adquieren una gran vistosidad y precisión; los estudios estadísticos pueden hacerse con muestras grandes, lo que aumenta la fiabilidad de los resultados; ...

No obstante, conviene advertir que siempre hay que conocer los conceptos matemáticos que se están aplicando: las máquinas facilitan el trabajo, pero siempre hay que saber qué se está haciendo y saber interpretar los resultados. (Una calculadora hace al instante la suma 4 + 6, pero lo importante es saber cómo se llega a 10).

En las páginas que siguen se proponen algunas herramientas que los alumnos de Bachillerato pueden utilizar para comprobar sus cálculos, sobre todo cuando son cálculos engorrosos, repetitivos y sujetos a errores elementales. Más abajo se indica el contenido de las aplicaciones propuestas; naturalmente se trata de sugerencias que pueden ignorarse.

He elegido programas informáticos que se encuentran fácilmente en Internet: GeoGebra; Excel; Mathway; Google; … Suelo indicar el procedimiento que puede seguirse para que la aplicación funcione, aunque siempre hay alternativas diferentes que pueden encontrarse también en Internet.

#### Contenido

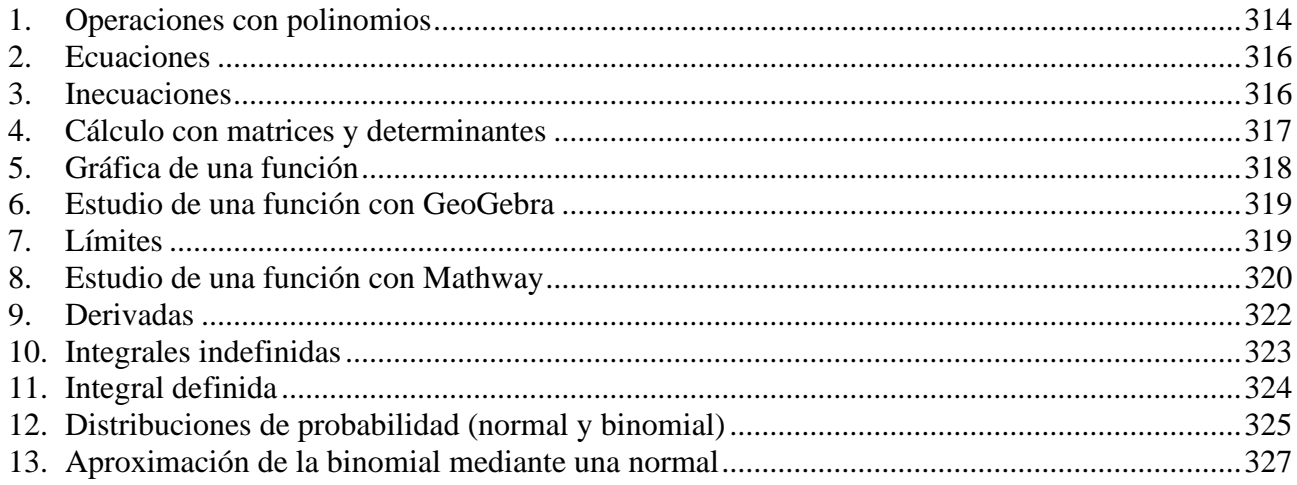

# <span id="page-1-0"></span>**1. Operaciones con polinomios**

La mayoría de las operaciones matemáticas, con números o con expresiones algebraicas, pueden realizarse con ayuda de ordenadores, móviles o calculadoras.

**[GeoGebra](https://www.geogebra.org/classic?lang=es)** → Es un programa muy versátil y fácil de manejar.

```
Multiplicación de polinomios: Ir a cálculo simbólico: CAS. 
                                                       \vert(0)Escribir Desarrolla(Expresión).
```
△ Gráficos 3D  $x = CAS$ Hoja de Cálculo

**Ejemplo**: Cálculo de  $(4x^3 + 5x - 6)(-2x^2 + \frac{1}{2}x)$ . . Escribir: Desarrolla $((4x^3+5x-6)^*(-2x^2+x/2))$ 

Directamente aparece el resultado  $\rightarrow -8x^5 + 2x^4 - 10x^3 + \frac{29}{2}x^2 - 3x$ .

Potencia de un binomio: Ir a cálculo simbólico: CAS. Escribir Desarrolla(Expresión).

**Ejemplo**: Cálculo de  $(1-4x)^3$ . Escribir: Desarrolla((1–4x)^3). Aparece →  $-64x^3 + 48x^2 - 12x + 1$ .

División de polinomios: teclear "División(polinomio dividendo, polinomio divisor)".

**Ejemplo**: Dividir  $(6x^4 + 15x^3 - 17x - 2)$ :  $(2x^2 - 3x)$ Escribir: División(6x^4+15x^3−17x−2, 2x^2−3x), ENTER → {3x^2+12x+18, 37x −2}; esto es, el cociente y el resto: Cociente,  $C(x) = 3x^2 + 12x + 18$ ; resto,  $r(x) = 37x - 2$ .

Factorización de polinomios: teclear "Factoriza(polinomio)".

**Ejemplo**: Factorizar  $P(x) = x^3 - 4x^2 + x + 6$ . Escribir: Factoriza[x^3−4x^2+x+6]  $\rightarrow$  se obtiene (x−3)(x−2)(x+1). **[Mathway](https://www.mathway.com/es/Algebra)** → Puede descargarse como aplicación móvil. Es sencillo de manejar, permite introducir la expresión algebraica de marera simbólica o haciendo una foto.

#### División de polinomios:

**Ejemplo**: Dividir  $(6x^4 + 15x^3 - 17x - 2)$ :  $(2x^2 - 3x)$ .

Escribir (6x^4+15x^3−17x−2) : (2x^2−3x) → (aparece un menú de opciones): Con la opción "Dividir usando la división de polinomios larga" se obtiene  $3x^2$  $3x^2 + 12x + 18 + \frac{37x - 2}{2x^2 - 3}$  $\frac{1}{2x^2-3}$  $x^2 + 12x + 18 + \frac{37x}{2}$  $\frac{x^2-3x}{x^2-3x}$  $+12x+18+\frac{37x-2}{2}$ − , lo que indica que el cociente es  $c(x) = 3x^2 + 12x + 18$ , y el resto  $r(x) = 37x - 2$ .

Factorización de polinomios:

**Ejemplo**: Factorizar  $P(x) = x^3 - 4x^2 + x + 6$ . Escribir x^3−4x^2+x+6 → (aparece un menú de opciones) → Factorizar →  $(x+1)(x-3)(x-2)$ .

**[Photomath](https://photomath.online/)** → Puede descargarse como aplicación móvil; soluciona el problema haciendo una foto.

**Ejemplo**: Cálculo de  $(2x+4)^3$ .

 $\rightarrow$  se obtiene  $8x^3 + 48x^2 + 96x + 64$ . Hay que hacer una foto:

**[Google](https://www.google.es/)** → Entrando en Google es posible encontrar ayuda.

**Ejemplo**: Factorizar  $P(x) = 3x^3 + 54x^2 - 2x$ .

Si se teclea "factorizar 3x^3 +5x^2−2x y se pulsa ENTER aparece la solución  $x(x+2)(3x-1)$ .

**Ejemplo**: Dividir  $(2x^4 + 15x^3 + 3x^2 - 17x - 2) : (x^2 - 3x)$ . Al teclear  $(2x^4+15x^3+3x^2-17x-2)$  :  $(x^2-3x)$  y pulsar ENTER aparecen varias webs:

que permiten su resolución. Así, con **Sy** se obtiene:

Division larga 
$$
\frac{(2x^4 + 15x^3 + 3x^2 - 17x - 2)}{(x^2 - 3x)}: 2x^2 + 21x + 66 + \frac{181x - 2}{x^2 - 3x}
$$

M Mathway  $\left(\begin{array}{cc} \bullet & \bullet \\ \bullet & \end{array}\right)$  (  $\bullet$  GeoGebra )  $\left(\begin{array}{cc} \bullet & \bullet \\ \bullet & \end{array}\right)$  CameraMath

que indica que el cociente es  $C(x) = 2x^2 + 21x + 66$ , y el resto,  $r(x) = 181x - 2$ .

Sy Symbolab

$$
\bold{M}
$$

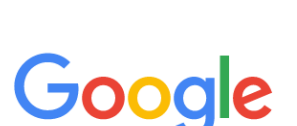

## <span id="page-3-0"></span>**2. Ecuaciones**

Debes conocer los procedimientos para resolver todo tipo de ecuaciones. Estas herramientas deben usarse para comprobar los resultados.

En **[GeoGebra](https://www.geogebra.org/classic?lang=es)** hay que teclear Resuelve(<ecuación>).

## **Ejemplos**: Resolver las ecuaciones:

a)  $x^2 + 3x - 5 = 0$ ; b)  $x^3 - 9x = 0$ ; c)  $\sqrt{2x + 5} - 2\sqrt{x - 1} = 1$ . En cada caso hay que teclear lo que se indica: a) Resuelve(x^2+3x−5=0) → se obtiene {x=−5/2, x = 1}. b) Resuelve $(x^3-9x=0) \rightarrow \{x = 3, x = 0, x = 3\}.$ c) Resuelve(sqrt(2x+5)–2sqrt(x−1) =1)  $\rightarrow$  {x = 2}.

## **Ejemplos**:

a) Para resolver la ecuación *x x x*  $\frac{x}{2} + 2 = \frac{3x + 1}{2}$ 1  $+2=\frac{3x+1}{x+1}$ + , hay que teclear: Resuelve $(x/(x+1)+2=(3x+1)/x) \rightarrow$  se obtiene  $\{x=-1/2\}$ . b) La ecuación  $\frac{|v|}{\gamma} = 1$ 2 = − *x x* , se teclea: Resuelve (abs(x)/(2–x)=1) → {x=1}.

**Ejemplo**: Resuelve la ecuación  $2\cos^2 x = 3\sin x$ . Con GeoGebra, tecleando: Resuelve $(2(\cos x)^2 = 3\sin x)$  se obtiene  $\{x = 150^\circ, x = 30^\circ\}.$ Hay que saber que el conjunto de soluciones es  $x = \begin{cases} 30^{\circ} + k \cdot 360^{\circ} \\ 50^{\circ} + k \cdot 360^{\circ} \end{cases}$ ,  $150^{\circ}$  +  $k$  360<sup>o</sup>  $x = \begin{cases} 30^{\circ} + k \cdot 360^{\circ} \\ 150^{\circ} + k \cdot 360^{\circ} \end{cases}$ , k  $=\begin{cases} 30^{\circ} + k \cdot 360^{\circ} \\ 150^{\circ} + k \cdot 360^{\circ} \end{cases}, k \in \mathbb{Z}$  $150^{\circ}+$ .

La aplicación **[Mathway](https://www.mathway.com/es/Algebra)** da la solución en grados y en radianes. En este caso se obtiene:

 $x = 30 + 360n$ , 150 + 360n, para cualquier número entero n

 $x = \frac{\pi}{6} + 2\pi n, \frac{5\pi}{6} + 2\pi n$ , para cualquier número entero n

## <span id="page-3-1"></span>**3. Inecuaciones**

Con **[Mathway](https://www.mathway.com/es/Algebra)** se obtiene el conjunto de soluciones de manera muy sencilla.

• Para resolver la inecuación  $\frac{-4}{\epsilon}$  < 1  $x-3$  $\frac{-4}{1}$ − se teclea la expresión (o se hace una foto de ella). Se obtiene: *x* < −1 o *x* > 3.

En notación de intervalos:  $(-\infty, -1)$  ∪  $(3, \infty)$ .

#### Con **[GeoGebra](https://www.geogebra.org/classic?lang=es)**:

- Teclear Resuelve  $(-4/(x-3) < 1) \rightarrow$  se obtiene:  $\{x < -1, x > 3\}$ .
- Para resolver  $\sqrt{x^2 9} < 4$  se teclea Resuelve(sqrt(x^2−9)<4) →  $\left\{-\sqrt{13} < x < \sqrt{13}\right\}$ .

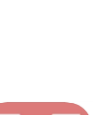

# <span id="page-4-0"></span>**4. Cálculo con matrices y determinantes**

Las operaciones con matrices y determinantes se hacen fácilmente utilizando la aplicación **[Mathway](https://www.mathway.com/es/Algebra)**. Para ello se abre la aplicación y elige el comando matriz, Obtener el determinante [11], se escribe la matriz o matrices y se indica la Obtener la inversa Obtener la forma escalonada de fila reducida operación deseada. Aparece el cuadro de opciones adjunto. Simplificar matriz **Ejemplos**: Convertir a un sistema lineal Multiplicar Obtener la matriz de adjuntos  $\overline{0}$ Transponer Obtener el espacio nulo Su determinante vale Obtener el determinante 14**.** Matriz de los adjuntos<sup>.</sup>  $Invar$ 

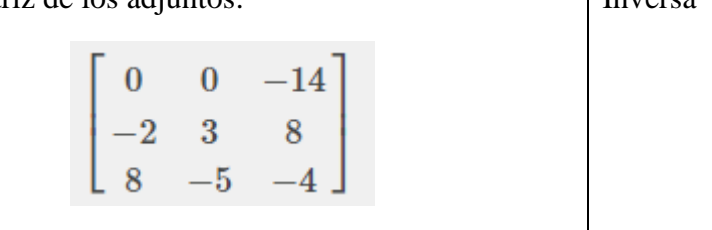

Multiplicación de matrices:

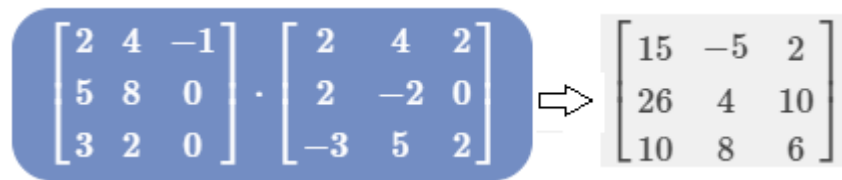

 $-\frac{1}{7}$ <br> $\frac{3}{14}$ <br>4

 $\bf{0}$ 

 $-\frac{5}{14}$ 

 $\overline{2}$ 

# <span id="page-5-0"></span>**5. Gráfica de una función**

# Con **[GeoGebra](https://www.geogebra.org/classic?lang=es)**.

Es fácil de manejar. Para dibujar una función basta con teclear su expresión y pulsar ENTER. (Comprueba que la expresión es correcta: paréntesis, exponentes, …).

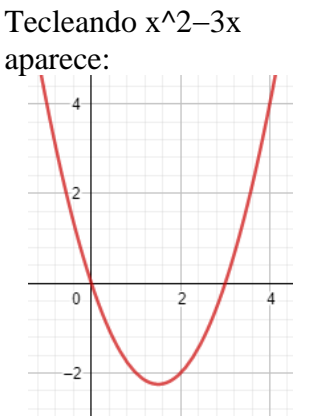

Si se desea cambiar su presentación (escala de ejes, color, grosor del trazo, cuadrícula…) hay que ir a Propiedades:

**22 Propiedades** 

Elegir las opciones deseadas.

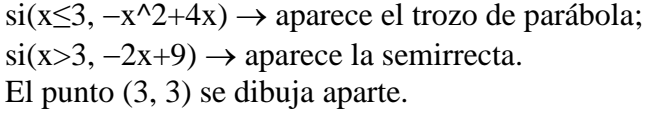

 $f(x) = \begin{cases} -x^2 + 4x, & \text{si } x \leq 3 \\ 2x + 4x, & \text{si } x \leq 3 \end{cases}$ 

 $f(x) = \begin{cases} -x^2 + 4x, & \text{si } x \\ 2x, & \text{si } x \end{cases}$ 

 $2x+9$ , si  $x>3$ 

 $x + 9$ , si x  $=\begin{cases} -x^2 + 4x, & \text{si } x \leq 3 \\ -2x + 9, & \text{si } x > 3 \end{cases}$ 

# Dibujando con **[Google](https://www.google.es/)**

Función definida a trozos

Para dibujar la función

Con GeoGebra:

**Ejemplo**:

Teclear:

Puede hacerse un esbozo (con muchas limitaciones gráficas, pero muy rápido).

# **Ejemplos**:

Para las dibujar las funciones que siguen se teclea:  $3x/(x^2+1)$  INTRO, para la de la izquierda; y (2x+4)/(x−4) INTRO, para la de la derecha.

Aparecen las figuras (puede cambiarse su aspecto acercando o alejando la figura, con el ratón; la escala puede variarse "trasteando" en los botones).

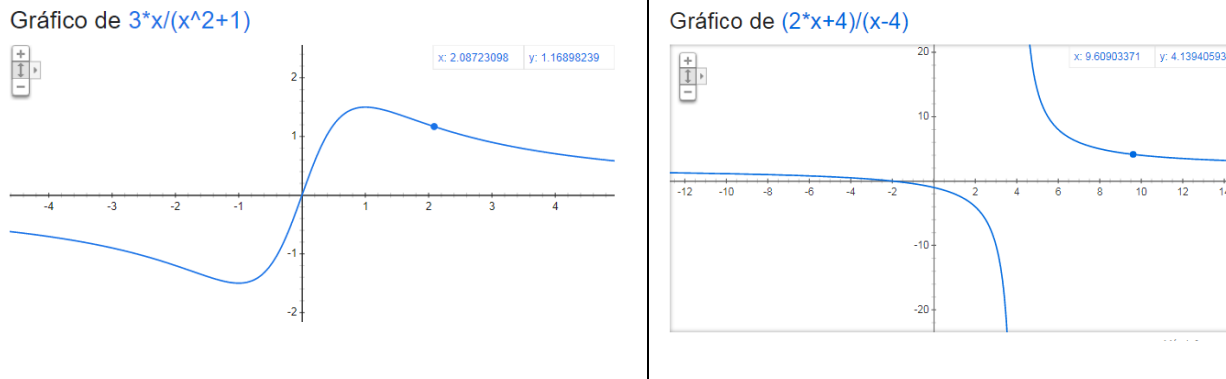

Google

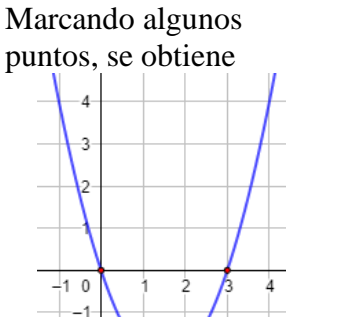

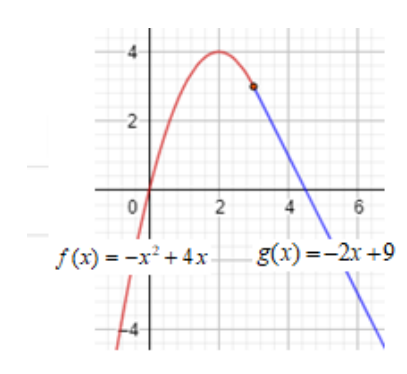

 $-2$  $-3$ 

## <span id="page-6-0"></span>**6. Estudio de una función con GeoGebra**

A partir de la gráfica de una función es relativamente sencillo deducir su comportamiento: crecimiento y decrecimiento, concavidad y convexidad, asíntotas…

Por ejemplo, si se quiere estudiar la función  $f(x) = \frac{2x+3}{x}$ 1  $f(x) = \frac{2x}{x}$ *x*  $=\frac{2x+1}{x+1}$ + puede hacerse lo siguiente:

1. Abriendo **[GeoGebra](https://www.geogebra.org/classic?lang=es)** y tecleando (2x+3)/(x+1) se obtiene la gráfica adjunta. (La escala de los ejes, el grosor, estilo de trazo y color de la curva puede modificarse: ir a "propiedades").

Puede observarse que presenta una discontinuidad y que siempre es decreciente.

2. Por la izquierda de −1 la curva se pierde hacia −∞; y por la derecha, aparece por arriba. Esto indica la existencia de una asíntota vertical. Efectivamente, como el denominador se anula en *x* = −1, en ese punto la función se va al infinito. La asíntota es la recta de ecuación *x* = −1. (Se dibuja tecleando x  $= -1 \rightarrow$  línea azul).

3. También se observa que, para valores grandes de *x*, la curva se acerca cada vez más a la recta *y* = 2, que es su asíntota horizontal (línea roja).

4. Pueden marcarse algunos puntos:

 $(0, 3)$ ;  $(4, 11/5)$ ;  $(-0.75, 6)$ ;  $(-3/2, 0)$ ;  $(-1.25, -2)$ ;  $(-5, 1.75)$ …

## <span id="page-6-1"></span>**7. Límites**

Cálculo de las asíntotas de una función

 $\rightarrow$  Para la función de arriba,  $f(x) = \frac{2x+3}{x}$ 1  $f(x) = \frac{2x}{x}$ *x*  $=\frac{2x+1}{2}$ + , pueden confirmarse sus asíntotas aplicando límites.

Se hace como sigue:

Se nace como sigue:<br>Por la izquierda de −1, *x* → −1<sup>-</sup>: hay que teclear LímiteIzquierda  $\left(\frac{2x+3}{x+1}, -1\right)$ *x x*  $\left(\frac{2x+3}{-1}\right)$  sal  $\left(\frac{2x+3}{x+1}, -1\right)$ ; sale  $-\infty$ . Por la derecha de −1, *x* → −1<sup>+</sup>: hay que teclear LímiteDerecha $\left(\frac{2x+3}{x+1}, -1\right)$ *x x*  $\left(\frac{2x+3}{-1}\right)$ . sa  $\left(\frac{2x+3}{x+1}, -1\right)$ ; sale  $\infty$ . (Si se calcula Límite $\left(\frac{2x+3}{1}, -1\right)$ 1 *x x*  $\left(2x+3\right)$   $\left(2x+3\right)$  $\left(\frac{2x+3}{x+1}, -1\right)$  se obtiene  $\left[\frac{7}{1}\right]$ , lo que significa que  $\lim_{x\to -1} \frac{2x+3}{x+1}$  $\overline{x} \rightarrow -1$   $x+1$ *x* →−1 *x* + + no existe).

Estos resultados indican que *x* = −1 es asíntota vertical.

Si se teclea Límite $\left(\frac{2x+3}{x+3}\right)$ , inf 1 *x x*  $\left(2x+3\right)$  inf  $\left(2x+3\right)$  $\left(\frac{2x+3}{x+1}, \inf\right)$  se obtiene  $2 \Rightarrow$  la recta  $y = 2$  es su asíntota horizontal.

 $\rightarrow$  Para calcular  $\lim_{x\to 1} \frac{3x-3}{x^2+5x-3}$  $lim_{x\to 1} x^2 + 5x - 6$ *x*  $\lim_{x \to 1} x^2 + 5x$ −  $+ 5x - 6$ , se teclea: Límite $\left(\frac{3x-3}{x^2+5x-6},1\right)$  $\frac{1}{5x-6}$ *x*  $\frac{x^2 + 5x}{x^2 + 5x}$  $\begin{pmatrix} 3x-3 & 1 \end{pmatrix}$  $\left(\frac{3x-3}{x^2+5x-6},1\right) \rightarrow \text{aparece } 0.4286.$ 

El resultado que se obtiene aplicando los métodos tradicionales es  $\frac{3}{5}$ 7 . La aparente disparidad de

resultados, que no es tal, pues 3/7 = 0,42857…, solo puede entenderse si se conoce el significado del límite; por eso hay que utilizar los recursos informáticos con sumo cuidado: hay que conocer lo que se está haciendo y hay que saber interpretar los resultados.

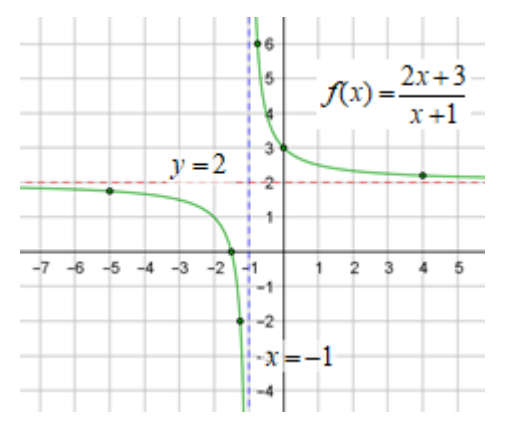

[www.matematicasjmmm.com](http://www.matematicasjmmm.com/) José María Martínez Mediano

### **Otros ejemplos**:

a) 
$$
\lim_{x \to 2} \frac{x-2}{x^2 - 4} = \left[ \frac{0}{0} \right]
$$
. Teclear Límite((x-2)/(x^2-4), 2)  $\to$  0,25.  
b)  $\lim_{x \to 1} \frac{2\sqrt{x-2}}{x^2 - 1} = \left[ \frac{0}{0} \right]$ . Teclear Límite $\left( \frac{2\sqrt{x-2}}{x^2 - 1}, 1 \right) \to = 0,5$ .

c) 
$$
\lim_{x \to +\infty} \left(1 - \frac{2}{x}\right)^x = [1]^\infty
$$
. Teclear  $\therefore$  Límite $\left(\left(1 - \frac{2}{x}\right)^x, \infty\right) = 0.1353$ 

Haciendo el límite por los métodos tradicionales se obtiene e<sup>-2</sup>, que es un resultado más elegante.

d) 
$$
\lim_{x \to \infty} \left( \frac{2x^2 - 3}{2x - 3} - \frac{x^2 + 5x}{x + 2} \right) = \left[ \infty - \infty \right]. \text{ Teclear}
$$
 Límite  $\left( \frac{2x^2 - 3}{2x - 3} - \frac{x^2 + 5x}{x + 2}, \infty \right)$ 

 $\rightarrow$  se obtiene –1,5.

Para los ejemplos que siguen habría que aplicar la regla de L´Hôpital.

e) 
$$
\lim_{x \to 0} \frac{1 - \cos x + x^2}{2x^2} = \left[ \frac{0}{0} \right] \to \text{ L (finite } \left( \frac{1 - \cos(x) + x^2}{2x^2}, 0 \right) = 0.75
$$
  
f)  $\lim_{x \to 0} \left( \frac{1}{e^x - 1} - \frac{1}{x} \right) = [\infty - \infty] \to \text{ L (finite } \left( \frac{1}{e^x - 1} - \frac{1}{x}, 0 \right) = -0.5$   
g)  $\lim_{x \to \infty} (x^2 + 4)^{1/\ln x} = [\infty^0] \to \text{ L (finite } \left( (x^2 + 4)^{\frac{1}{\ln(x)}, \infty} \right) = 7.39$ 

Resolviendo la indeterminación por los métodos tradicionales se obtiene e<sup>-2</sup>, que es el resultado exacto y más elegante:  $\lim_{x \to 0} (x^2 + 4)^{1/\ln x} = e^2$  $\lim_{x \to \infty} (x^2 + 4)^{1/\ln x} = e^2$ .

## <span id="page-7-0"></span>**8. Estudio de una función con Mathway**

El cálculo de límites es más sencillo utilizando este programa. Así, para el ejemplo anterior, Hay que ir a "Cálculo" y teclear el límite que se quiere calcular.

Así, para algunos de los ejemplos anteriores:

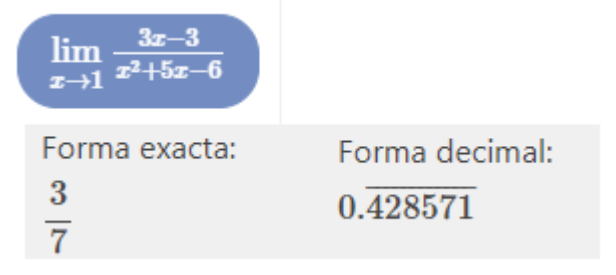

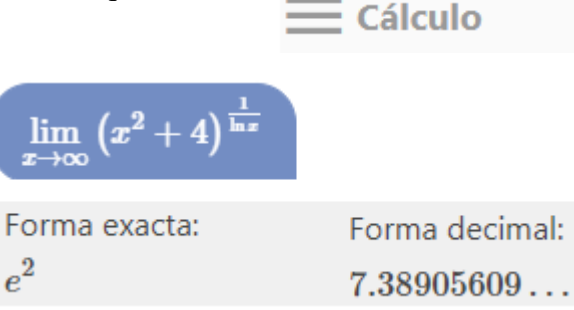

 $\rightarrow$  Igualmente, tecleando la función o haciendo una foto de su expresión, pueden obtenerse múltiples ayudas.

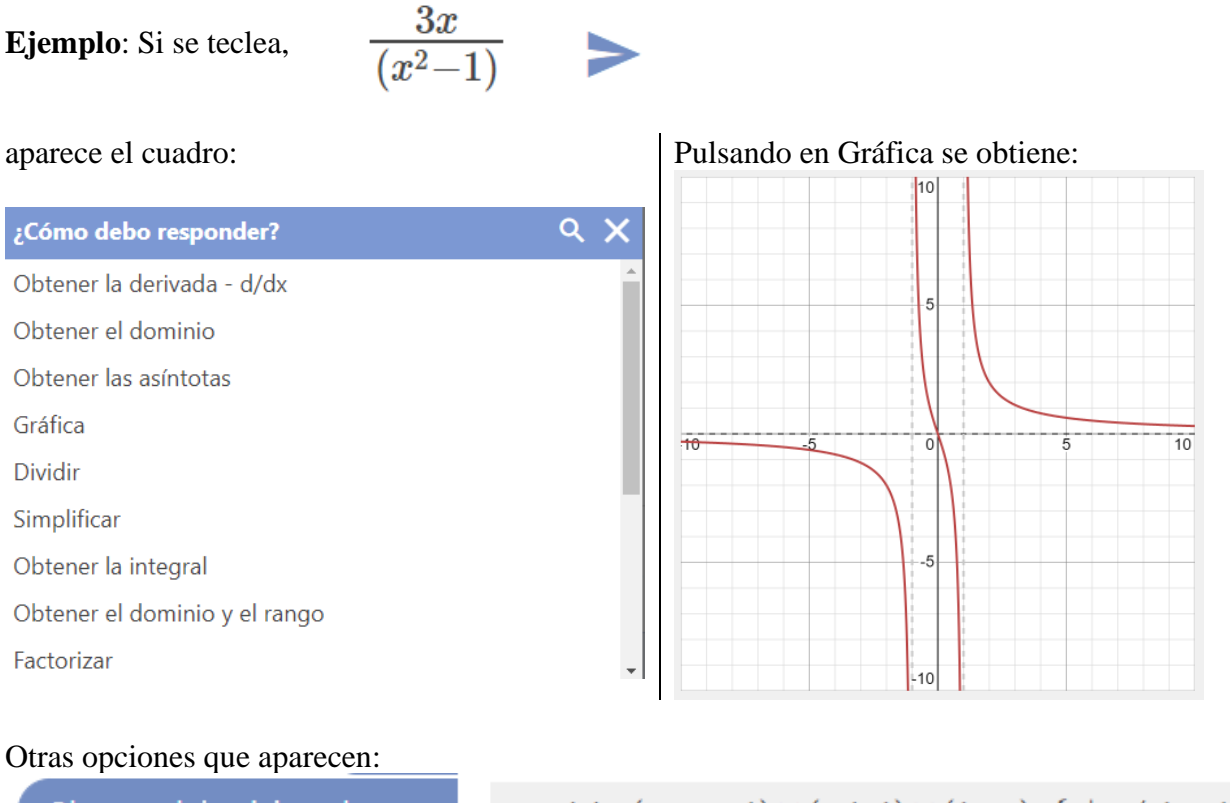

Obtener el dominio y el rango

Obtener las asíntotas

Dominio:  $(-\infty, -1) \cup (-1, 1) \cup (1, \infty)$ ,  $\{x | x \neq 1, -1\}$ Rango:  $(-\infty, \infty)$ ,  $\{y | y \in \mathbb{R}\}$ 

Asíntotas verticales:  $x = -1, 1$ Asíntotas horizontales:  $y=0$ 

No hay asíntotas oblicuas

## **Ejemplo**:

La función  $3x - 3$  $(x)$ 2 −  $=\frac{x^2+1}{2}$ *x*  $f(x) = \frac{x^2 + x}{2}$  tiene dos asíntotas, una vertical (la recta *x* = 1) y otra oblicua, la recta  $y = mx + n$ , siendo:

$$
m = \lim_{x \to \infty} \frac{f(x)}{x} = \lim_{x \to \infty} \frac{\frac{x^2 + x}{3x - 3}}{x} = \lim_{x \to \infty} \frac{x^2 + x}{3x^2 - 3x} = \frac{1}{3};
$$
  
\n
$$
n = \lim_{x \to \infty} (f(x) - mx) = \lim_{x \to \infty} \left( \frac{x^2 + x}{3x - 3} - \frac{1}{3}x \right) = \lim_{x \to \infty} \frac{2x}{3x - 3} = \frac{2}{3}.
$$

La asíntota es la recta 3 2 3  $y = \frac{1}{2}x + \frac{2}{3}$ .

Nota: Este resultado puede comprobarse con **[Mathway](https://www.mathway.com/es/Algebra)**.

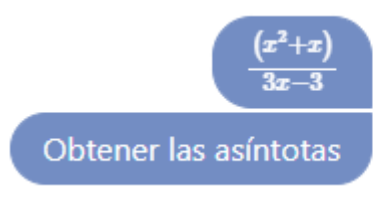

Asíntotas verticales:  $x=1$ No hay asíntotas horizontales Asíntotas oblicuas:  $y=\frac{x}{3}+\frac{2}{3}$ 

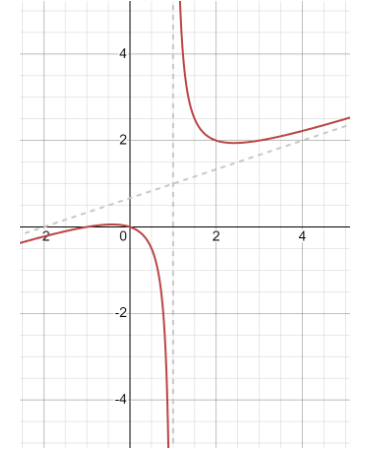

## <span id="page-9-0"></span>**9. Derivadas**

El cálculo de la derivada de una función puede resultar engorroso y sujeto a errores (muchas veces por "despistes"). Las herramientas informáticas deben limitarse a comprobar que los resultados obtenidos manualmente son correctos.

Con **[GeoGebra](https://www.geogebra.org/classic?lang=es)**, para derivar una función debe escribirse "Derivada(Función)".

#### **Ejemplos**:

a) Derivar 
$$
f(x) = \frac{x^2 - 3x}{2x - 5}
$$
   
 Derivada  $\left(\frac{x^2 - 3x}{2x - 5}\right) = \frac{2x^2 - 10x + 15}{4x^2 - 20x + 25}$   
b) Derivar  $f(x) = x^2 e^{-x}$    
  $\rightarrow$   $f(x) =$  Derivada  $(x^2 e^{-x})$   
  $\rightarrow$   $2x e^{-x} - x^2 e^{-x}$ 

→ También puede obtenerse la ecuación de la recta tangente a una curva en un punto de ella.

Para ello hay que hacer la gráfica, indicar el punto de tangencia e ir, en la barra de tareas, a "Tangentes": pulsar punto y curva. Así se obtiene la ecuación de la recta tangente a la curva de

ecuación  $f(x) = \frac{x^2 - 3}{2}$  $2x - 5$  $f(x) = \frac{x^2 - 3x}{2}$ *x*  $=\frac{x^2-1}{x^2-1}$ − en el punto  $(2, 2)$ : es  $y = 3x - 4$ .

Utilizando **[Mathway](https://www.mathway.com/es/Algebra)** resulta más claro y, además, recuerda el procedimiento de cálculo. Para los mismos ejemplos, tecleando las funciones correspondientes, se obtiene:

Diferenciar con la regla del cociente, 
$$
\frac{d}{dx} \left[ \frac{f(x)}{g(x)} \right] = \frac{g(x) \frac{d}{dx} [f(x)] - f(x) \frac{d}{dx} [g(x)]}{g(x)^2}.
$$

\n
$$
\frac{2x^2 - 10x + 15}{(2x - 5)^2}
$$

\n
$$
\frac{x^2 e^{-x}}{2x^2 - 10x + 15}
$$

\nDiferencia con la regla del producto, 
$$
\frac{d}{dx} [f(x)g(x)] = f(x) \frac{d}{dx} [g(x)] + g(x) \frac{d}{dx} [f(x)].
$$

\nDiferencia con la regla del producto, 
$$
\frac{d}{dx} [f(x)g(x)] = f(x) \frac{d}{dx} [g(x)] + g(x) \frac{d}{dx} [f(x)].
$$

→ También puede hallarse la derivada segunda.

Así, para  $f(x) = \frac{x^2 - 3}{2}$  $2x - 5$  $f(x) = \frac{x^2 - 3x}{2}$ *x*  $=\frac{x^2-1}{x^2-1}$ − se obtiene:

Find the Second Derivative Obtén la derivada de  $\frac{x^2 - 3x}{2x - 5}$  dos veces.<br>  $f''(x) = -\frac{10}{(2x - 5)^3}$ 

 $\overline{2}$ 

イ

 $-2$ 

 $\frac{1}{2}$ 

 $\frac{x^2-3x}{2x+5}$ 

 $f(x) =$ 

Obtener la derivada - d/dx

## <span id="page-10-0"></span>**10. Integrales indefinidas**

El estudiante debe conocer y saber aplicar los métodos de integración. Los recursos informáticos que aquí se indican deben utilizarse solo para comprobar los resultados.

Con **[GeoGebra](https://www.geogebra.org/classic?lang=es)**, para calcular una primitiva debe escribirse "Integral(Función, variable)".

## **Ejemplos**:

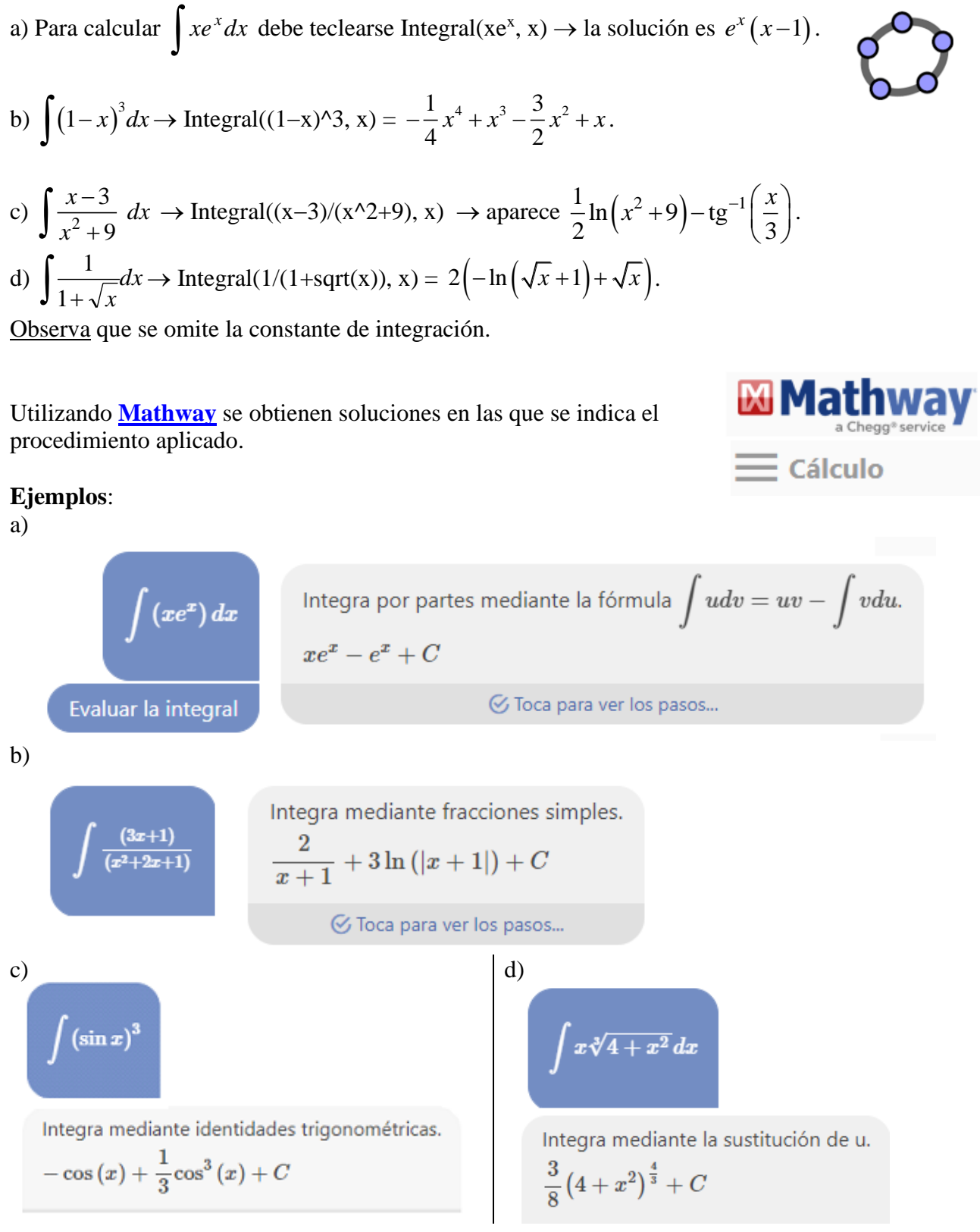

# <span id="page-11-0"></span>**11. Integral definida**

Con **[GeoGebra](https://www.geogebra.org/classic?lang=es)**, para calcular el valor de una integral definida debe escribirse:

Integral( <Función>, <Extremo inferior del intervalo>, <Extremo superior del intervalo> )

## **Ejemplos**:

a) 
$$
\int_1^3 (-x^2 + 3x + 4) dx \rightarrow \text{Integral}((-x^2 + 3x + 4), 1, 3)
$$
. Al pulsar ENTER  
muestra el resultado (a = 11,33) y una interpretación geométrica.  
El valor exacto es  $\frac{34}{2}$  u<sup>2</sup>, que da el área del recinto sombreado.

3 b)  $(2-e^x)$ 1  $\mathbf{0}$  $\int_0^{\infty} (2 - e^x) dx \rightarrow$  Integral(2–exp(x), 0, 1). Resultado: a = 0,2817.

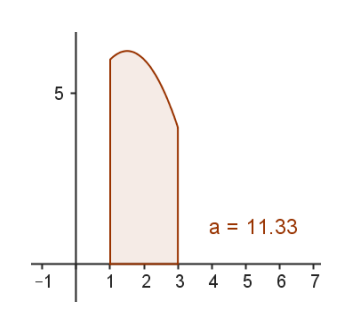

En este caso, el resultado no coincide con el área sombreada (figura de la izquierda), pues no tiene en cuenta que la función corta al eje *OX* en el intervalo de integración.

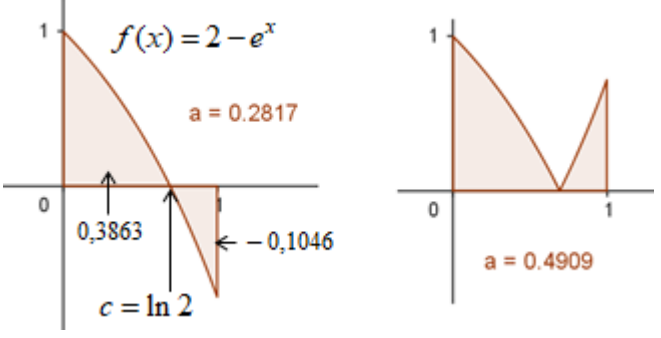

Si se quiere calcular el área encerada entre la gráfica de la función  $f(x) = 2 - e^x$ , el eje OX y las rectas  $x = 0$  y  $x = 1$ , habría que teclear:

Integral(abs(2−exp(x)), 0, 1), esto es 1 0  $\int_0^1 |2 - e^x| dx$ , obteniéndose a = 0,4909. (Figura derecha).

rectas 
$$
x = 0
$$
 y  $x = 1$ , habría que teclear:  
\nIntegral(abs(2-exp(x)), 0, 1), esto es  $\int_0^1 |2 - e^x| dx$ , obteniéndose a = 0,4909. (Figura derecha).  
\nEl punto de corte es  $c = \ln 2$ ; por tanto, el área sombreada podría calcularse, alternativamente, así:  
\n
$$
a = \int_0^{\ln 2} (2 - e^x) dx - \int_{\ln 2}^1 (2 - e^x) dx = 0,3863 - (-0,1046) = 0,4909.
$$

 $\rightarrow$  Por tanto, para calcular un área, hay que determinar la posición del recinto con respecto al eje horizontal; para ello hay que visualizar la curva.

#### Con **[Mathway](https://www.mathway.com/es/Algebra)**:

Se obtienen soluciones en las que se indica el procedimiento aplicado. Para los ejemplos anteriores se tiene:

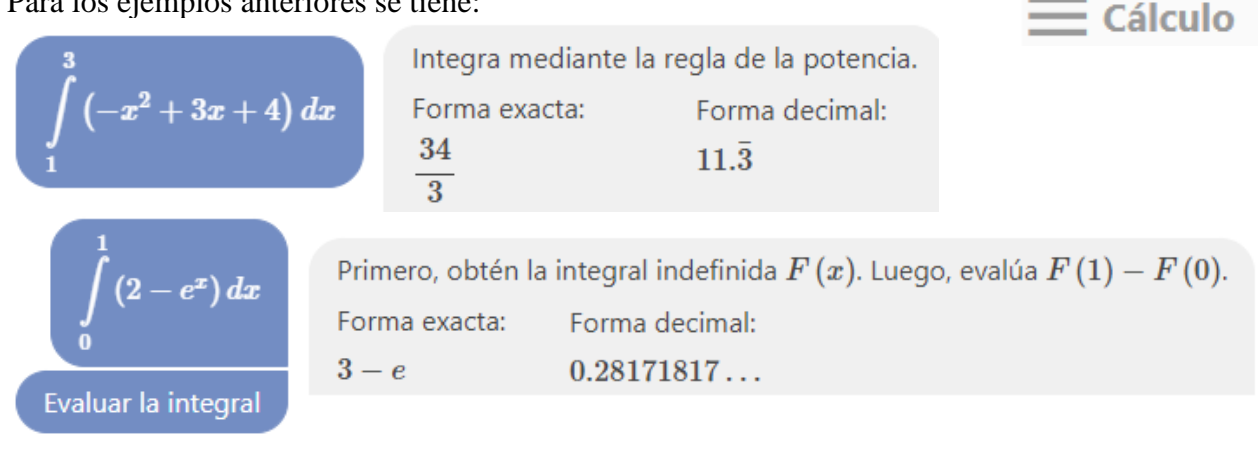

# <span id="page-12-0"></span>**12. Distribuciones de probabilidad (normal y binomial)**

El cálculo de los valores de probabilidad a partir de la Tabla *N*(0, 1), tal y como se hace en el texto, resulta engorroso (hay que tipificar, redondear el valor de *Z*, restar…), pero, de momento, hay que seguir estudiándolo así; aunque, como sucedió con las tablas trigonométricas y logarítmicas, la tabla *N*(0, 1) quedará en desuso, pues ya son muy accesibles las calculadoras y ordenadores que facilitan los cálculos. No obstante, vuelvo a advertir que lo importante son los conceptos; en este caso, el comportamiento de las distribuciones normal y binomial, conocer lo que estás haciendo y saber interpretar los resultados.

## **Valores de probabilidad asociados a distribuciones normales**

## **1**. Con **[GeoGebra](https://www.geogebra.org/classic?lang=es)**:

• Pueden obtenerse la representación gráfica de la  $N(\mu, \sigma)$  y el valor de probabilidad para cualquier valor de *X*.

Para la curva  $N(0, 1)$ , teclea: Normal $(0, 1, x,$  false). (La escala de ejes EjeX : EjeY puede ser 5 a 1). Para la curva  $N(167, 8)$ , teclea: Normal(167, 8, x, false). (EjeX : EjeY  $\rightarrow$  300 a 1). Así, se obtienen las gráficas que siguen:

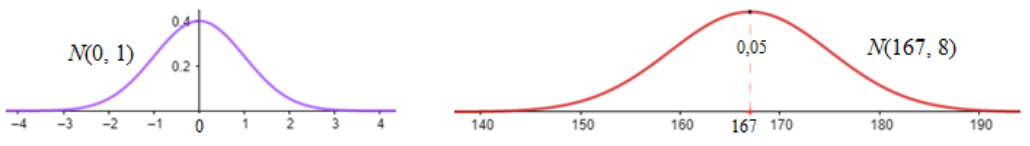

• Los valores de probabilidad se obtienen así:

Para la curva  $N(0, 1)$ ,  $P(Z < 1, 7)$ : teclear Normal $(0, 1, 1.7,$  true); se obtiene 0,9554.

Para la curva *N*(167, 8),  $P(X < 180)$ : teclear Normal(167, 8, 180, true); se obtiene 0,9479.

### Más claro:

1) Abrir GeoGebra. En "Vista" elegir "Cálculo simbólico" y "Calculadora de probabilidad".

2) Por defecto aparece la distribución *N*(0, 1). Para determinar probabilidades aparecen cuatro opciones, que permiten calcular la probabilidad de que la variable tome valores en los intervalos:  $(-\infty, a)$ ,  $(a, b)$ ,  $(-\infty, a) \cup (b, \infty)$  y  $(b, \infty)$ .

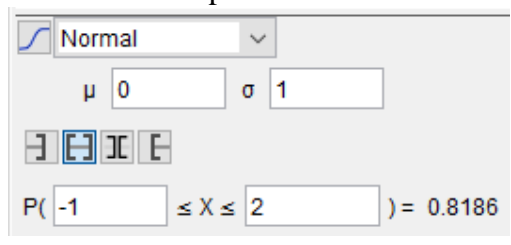

Así  $P(-1 < Z < 2) = 0,8186 \rightarrow$  (Imagen derecha).

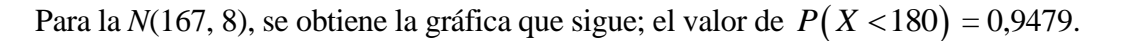

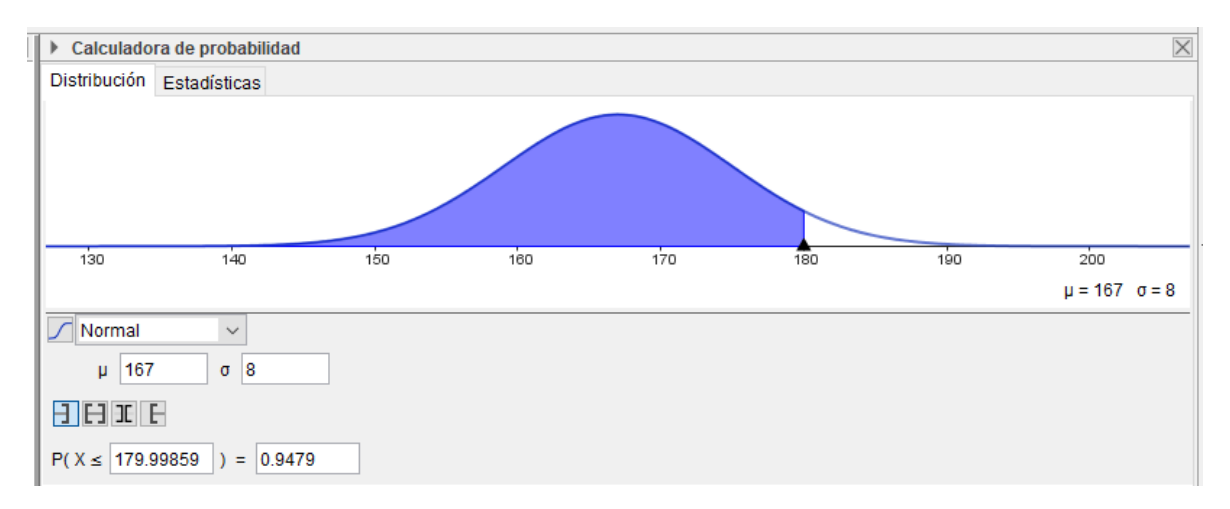

**2**. Algunas calculadoras dan los valores de probabilidad requeridos, introduciendo la media, la desviación típica y el valor de *x*. Por ejemplo, [en este](https://proyectodescartes.org/miscelanea/materiales_didacticos/normal-JS/index.html) enlace puedes obtener esos valores.

# *s* obtener esos valores.<br>Para la *N*(0, 1), *P*(−0,5 < *Z* < 1,5) = 0,624731553.

Para la  $N(167, 8)$ ,  $P(X < 175) = 0,158447781$ .

Para la  $N(0, 1)$ ,  $P(Z < z_a) = 0,82 \implies z_a = 0,9153$ . Para la  $N(167, 8)$ ,  $P(X < k) = 0,90 \Rightarrow k = 177,2512$ , que da la altura mínima del 10 % de las chicas más altas. El 90 % de esas chicas mide

menos de 177,25 cm.

Cálculo inverso

# **Valores de probabilidad asociados a distribuciones binomiales**

Con **Excel** se pueden obtener los valores de probabilidad asociados a cualquier distribución binomial *B*(*n*, *p*); también se pueden elaborar los gráficos correspondientes. En concreto, por ejemplo, para la *B*(12, 0,3), hay que confeccionar la tabla que sigue. Para ello:

# Cálculo de probabilidades

Columna A: número de éxitos, desde 0 a 12. En A3 se escribe 0; en A4 =A3+1; … arrastar hasta A15, en donde aparece 12.

Columna B: probabilidad de n éxitos. En B3 se escribe =DISTR.BINOM(A3;12;0,3;FALSO). Enter y arrastar el resultado hasta B15.

Así, por ejemplo, la probabilidad de 4 éxitos es:  $P(X = 4) = 0,23113970$ .

Para trazar el gráfico

- 1. Abarcar los datos de las dos columnas, desde A3 a A15 y desde B3 a B15;
- 2. Insertar gráfico: elegir el tipo de gráfico entre los recomendados.
- 3. Poner títulos al gráfico y a los ejes.

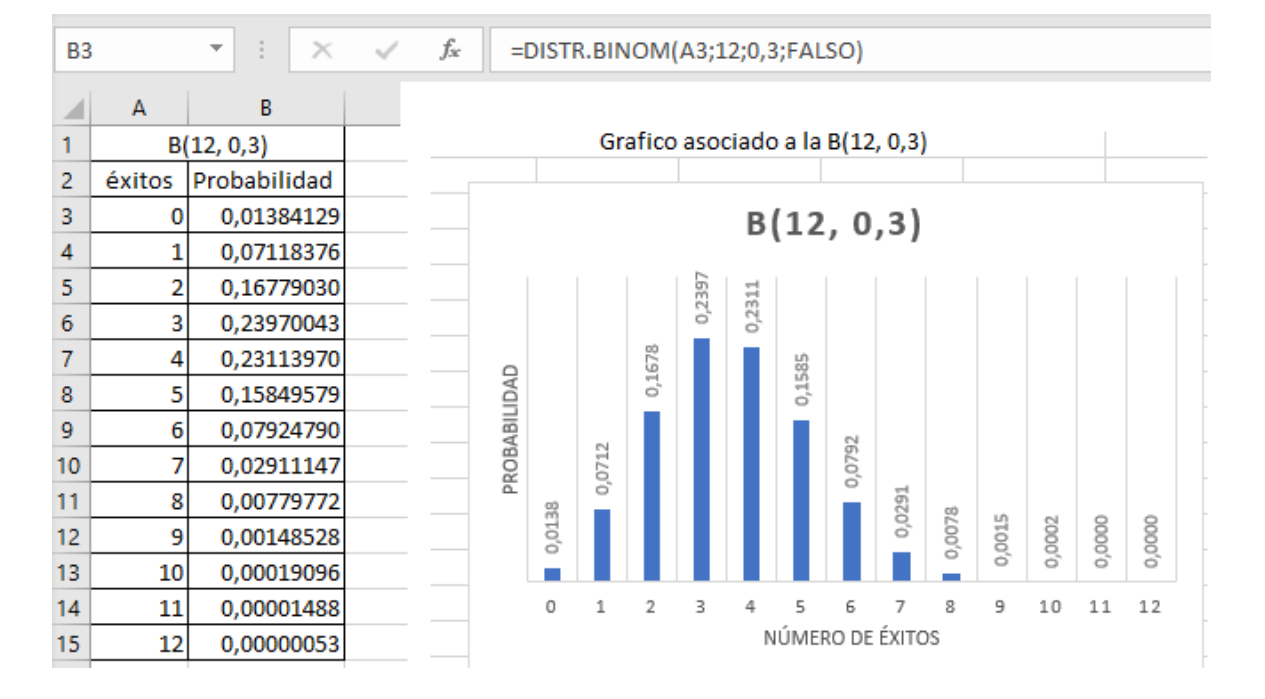

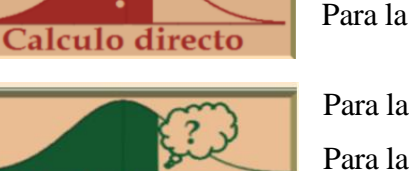

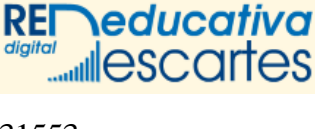

# <span id="page-14-0"></span>**13. Aproximación de la binomial mediante una normal**

I. Evolución de las poligonales de frecuencias de la distribución binomial *B*(*n*, 0,1) cuando *n* aumenta.

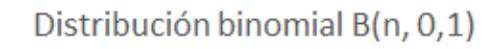

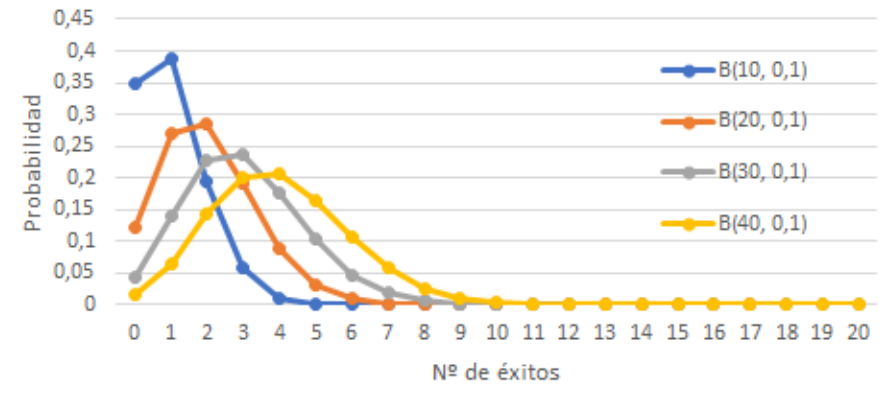

Para confeccinar este gráfico se procede como sigue:

Columna A: número de éxitos, desde 0 a 40. En A3 se escribe 0; en A4 =A3+1; … arrastar hasta A43, en donde aparece 40.

Columna B: B(10, 0,1). En B3 se escribe =DISTR.BINOM(A3;10;0,1;FALSO). Arrastar hasta B13. Columna C: B(20, 0,1). En C3 se escribe =DISTR.BINOM(A3;20;0,1;FALSO). Arrastar hasta C23. Columna D: B(30, 0,1). En D3 se escribe =DISTR.BINOM(A3;30;0,1;FALSO). Arrastar hasta D<sub>33</sub>.

Columna E: B(40, 014). En E3 se escribe =DISTR.BINOM(A3;40;0,1;FALSO). Arrastar hasta E43. En las columnoas B, C, D y E se obtienen los valores de probabilidad para cada número de éxitos.

Para trazar el gráfico:

1. Abarcar los datos de las 5 columnas, desde A3 a A23 (los datos de probabilidad desde A24 a A 40 no setienen en cuenta, con el objetivo de que el gráfico resulte más claro).

2. Insertar gráfico: elegir el tipo de gráfico entre los recomendados.

3. Poner títulos al gráfico y a los ejes.

II. Evolución de las poligonales de frecuencias de la distribución binomial *B*(50, *p*) cuando *p* se acerca a 0,5.

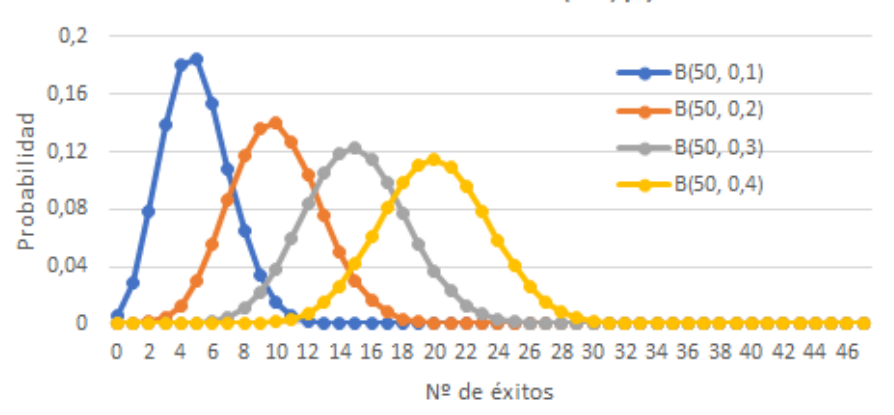

Distribución binomial B(50, p)

Para confeccinar este gráfico se procede como sigue:

Columna A: número de éxitos, desde 0 a 50. En A3 se escribe 0; en A4 =A3+1; … arrastar hasta A53, en donde aparece 50.

Columna B: B(50, 0,1). En B3 se escribe =DISTR.BINOM(A3;50;0,1;FALSO). Arrastar hasta B53. Columna C: B(50, 0,2). En C3 se escribe =DISTR.BINOM(A3;50;0,2;FALSO). Arrastar hasta C53.

Columna D: B(50, 0,3). En D3 se escribe =DISTR.BINOM(A3;50;0,3;FALSO). Arrastar hasta D53.

Columna E: B(50, 0,4). En E3 se escribe =DISTR.BINOM(A3;50;0,4;FALSO). Arrastar hasta E53. Enlas columnoas B, C, D y E se obtienen los valores de probabilidad para cada número de éxitos.

Para trazar el gráfico se procede como en el apartato anterior.

→ Como se dijo más arriba, cuando *n* aumenta la poligonal se parece más a una campana de Gauss; y es mucho más evidente cuando *n* es grande y *p* se acerca más a 0,5.

En general, se admite que la aproximación es buena cuando  $n \ge 25$  y el producto  $np \ge 5$  (también  $nq = n(1-p) \ge 5$ ). Así, para las poligonales de la primera figura, la única que puede admitirse como aceptable es la *B*(40, 0,1), aunque *np* = 4. En cambio, todas las binomiales representadas en la segunda figura se aproximan bastante bien a campanas de Gauss.

→ Cuando el ajuste sea posible, la distribución normal que mejor se aproxima a la *B*(*n*, *p*) es la que tiene por media y desviación típica la de la distribución binomial. Como la media y desviación típica de la variable  $X \approx B(n, p)$  son  $\mu = np$  y  $\sigma = \sqrt{npq}$ , el ajuste se hace por la variable

$$
X \approx N\left(np, \sqrt{npq}\right)
$$
, que se tipifica haciaado  $Z = \frac{X' - \mu}{\sigma} = \frac{X' - np}{\sqrt{npq}}$ .

Con esto, cuando sea preciso calcular probabilidades de una variable *X* binomial *B*(*n*, *p*) puede hacerse

recurriendo a la variable normal *X'* asociada. Por tanto:  

$$
P(X < k) = P(X' < k) = P\left(Z < \frac{k - np}{\sqrt{npq}}\right).
$$

En la figura adjunta se han dibujado la *B*(50, 0,3) y la  $N(500,3, \sqrt{500,30,7}) = N(15, 3,24)$ .

Las probabilidades binomiales se representan por puntos; la normal es la curva continua. Es evidente la gran coincidencia.

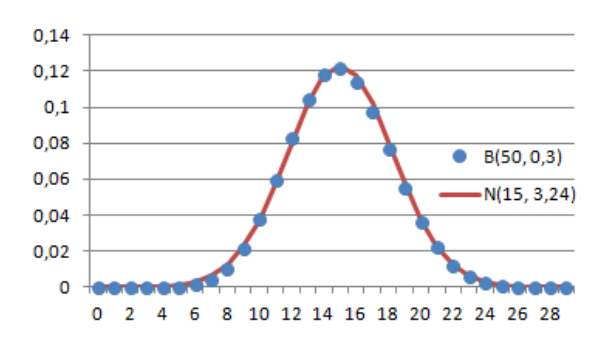

#### **Ejemplo**:

entonces:

La variable binomial 
$$
X = B(50, 0, 3)
$$
 se estudia mediante la variable normal  $X' = N(15, 3, 24)$ ,  
\nentonces:  
\n
$$
P(X < 18) = P(X' < 18) = P\left(Z < \frac{18 - 15}{3, 24}\right) = P(Z < 0, 93) = 0,8238.
$$
\n
$$
P(15 < X < 18) = P(X' < 18) - P(X' < 15) = P(Z < 0, 93) - P(Z < 0) = 0,8238 - 0,5 = 0,3238.
$$

#### **Corrección de continuidad**

En la distribución normal la probabilidad de que la variable tome un valor concreto es 0, pero en una binomial no es así. Por seguir con el ejemplo anterior:

- Para la normal  $X' = N(15, 3,24)$ ,  $P(X \le 18) = P(X \le 18)$ , pues  $P(X \le 18) = 0$ . • Para la binomial  $X = B(50, 0.3)$ . *P*(*X* <18) < *P*(*X* ≤18), pues
- $P(X=18) = 0,077247062$ , que es el resultado de

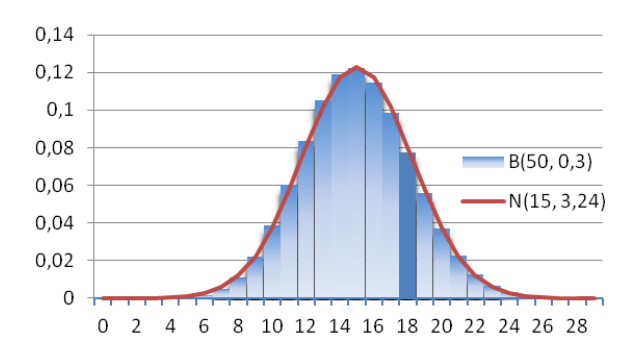

 $P(X=18) = {50 \choose 18} 0, 3^{18} \cdot 0, 7^{32}$  $= 18$ ) =  $\binom{50}{18}$ 0,3<sup>1</sup> . Este valor coincide con el área de la barra sobre *X* = 18 (sombreada

con mayor intensidad), que se muestra en el gráfico adjunto.

Esta anomalía puede paliarse mediante la llamada corrección de continuidad, por la que probabilidades puntuales (de valor 0 en las distribuciones continuas) son sustituidas por probabilidades de intervalo de

\n In terms of the form of the following matrices:\n 
$$
P(X = k) = P(k - 0.5 < X < k + 0.5)
$$
\n $\rightarrow P(X \leq k) = P(X < k + 0.5)$ \n $\rightarrow P(X < k) = P(X > k - 0.5)$ \n $\rightarrow P(X > k) = P(X > k + 0.5)$ \n

#### **Ejemplos**:

Para la binomial *X* = *B*(50, 0,3)  $\approx$  *X*<sup> $\sim$ </sup> *N*(15, 3,24), se tiene:

$$
P(X = 18) = \binom{18}{18} [0, 3^{18} \cdot 0, 7^{12}
$$
. Este valor coincide con el área de la barns sobre  $X = 18$  (sonbreada  
con mayor intensidad), que se muestra en el gráfico adjunto.  
Esta anomalia puede palarse mediante la llamada correción de coninuidad, por la que probabilidade  
partitudes (de valor 0 en las distribuciones continuas) son susituidas por probabilidade de intervalo  
la forma siguiente:  
 $\rightarrow P(X = k) = P(k - 0.5 < X < k + 0.5)$   
 $\rightarrow P(X \le k) = P(X < k + 0.5) \rightarrow P(X < k) = P(X < k - 0.5)$   
 $\rightarrow P(X \le k) = P(X > k - 0.5) \rightarrow P(X \le k) = P(X > k + 0.5)$   
**Ejemplos:**  
Para la binomial  $X = B(50, 0.3) \approx X = N(15, 3,24)$ , se tiene:  
a)  $P(X = 15) = P(14, 5 < X < 15, 5) = P\left(\frac{14,5 - 15}{3,24} < Z < \frac{15,5 - 15}{3,24}\right) = P(-015 < Z < 0.15) =$   
 $= P(Z < 0.15) - P(Z < -0.15) = 0.5596 - (1 - 0.5596) = 0.1192$ .  
b)  $P(X = 18) = P(17, 5 < X < 18, 5) = P\left(\frac{17,5 - 15}{3,24} < Z < \frac{15,5 - 15}{3,24}\right) =$   
 $= P(Z < 1,08) - P(Z < 0.77) = 0.8599 - 0.7794 = 0.0805$ .  
c)  $P(15 < X < 18) = P(X < 17,5) - P(X < 15,5) = P(Z < 1,08) - P(Z < 0.15) =$   
 $= 0.8599 - 0.5596 = 0.3003$ .  
**Observación:** En todos los casos, los valores de probabilidad obtenidos mediante la normal son  
arivamados.

Observación: En todos los casos, los valores de probabilidad obtenidos mediante la normal son aproximados. El resultado binomial exacto, obtenidos con Excel, es:

 $P(X=15) = 0,122346862$ ;  $P(X=18) = 0,077247062$ .

Las diferencias son menores de 4 milésimas.

**Nota**: Utilizando **[GeoGebra](https://www.geogebra.org/classic?lang=es)**, tecleando DistribuciónBinomial(5, 1/3), aparece el gráfico adjunto. (Se ha cambiado la escala de los ejes, EjeX : EjeY  $\rightarrow$  10 a 1).

Los valores de probabilidad pueden calcularse uno a uno, indicando el número *r* de éxitos.

El comando para  $r \neq 2$  es:

DistribuciónBinomial(5,  $1/3$ ,  $2$ , false)  $\rightarrow$  0, 1646.

 $\rightarrow$  Para la *B*(10, 0,2)  $\rightarrow$  DistribuciónBinomial(10, 0.2). Se obtiene el gráfico:

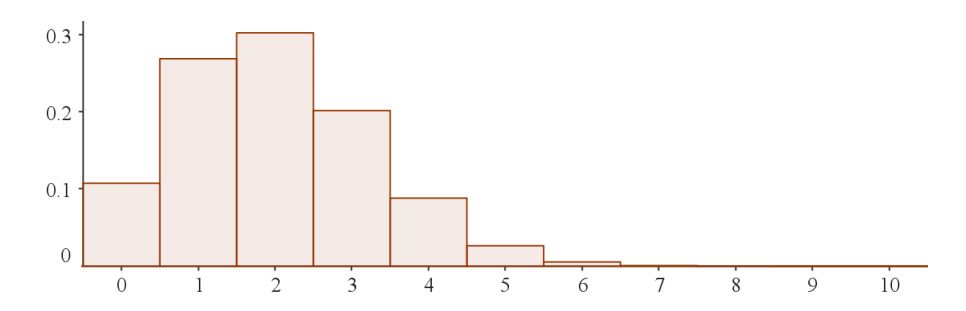